## How to Create an FSA ID for those without a Social Security Number

Before completing the Free Application for Federal Student Aid (FAFSA), you and the parent(s) who provided the most financial support will need to create FSA IDs.

- 1. Go to StudentAid.gov and click on Create Account.
- 2. Enter personal information.
  - Legal name and date of birth.
  - Email address, mailing address, mobile phone number.
  - Indicate that you don't have a Social Security Number.
  - Do not use your ITIN.
- 3. Answer challenge questions. Select answers that are easy to remember and won't change over time.
- 4. Enter a validation code to confirm your mobile phone number and email address, or set up the Authenticator app on your mobile phone.

## 5. Save your information.

| Parent Username: |  |
|------------------|--|
| Password:        |  |
| Backup Code:     |  |

- 6. Answer knowledge-based verification questions.
  - If answered correctly, use your FSA ID to complete the FAFSA.
  - If answered incorrectly, you will be prompted to do the following.
    - Contact FSAIC at 800-433-3243.
      - The representative will initiate the identity verification process.
    - Complete the Attestation Form available at StudentAid.gov.
      - Expect an email with a case number and documents needed to verify your identity. You will have two options.
        - a. Driver's license, state or city ID, or foreign passport.
        - b. Utility bill plus one of the following: municipal ID, community ID, or consular ID.
    - Submit the required documents.
      - Expect an email from FSA within 3 days stating your identity has been verified so you can use your FSA ID to complete the FAFSA.

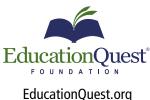

Omaha 402.391.4033 Lincoln 402.475.5222

Kearnev 308.234.6310 Scottsbluff 308.708.7199

Your Journey to College Begins with Us